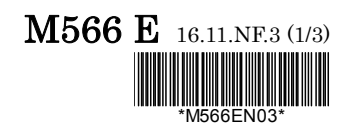

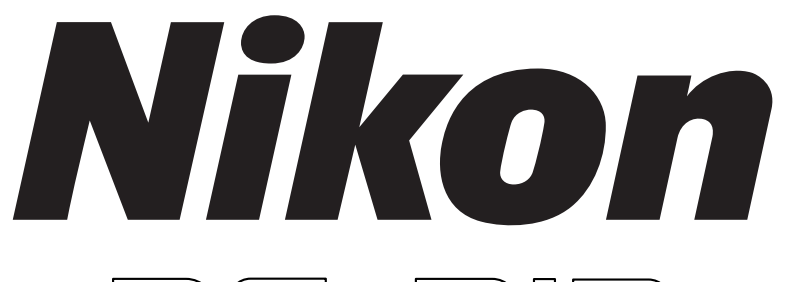

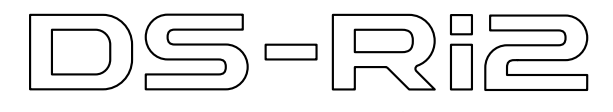

# **Microscope Camera**

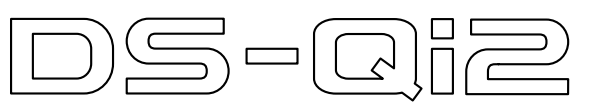

# **Monochrome Microscope Camera**

**< Instructions >** 

### <span id="page-2-0"></span>**Introduction**

Thank you for purchasing the Nikon products.

This instruction manual is written for users of the DS-Ri2 microscope camera or DS-Qi2 monochrome microscope camera.

To ensure correct usage, read this manual carefully before operating this product.

- No part of this manual may be reproduced or transmitted in any form without prior written permission from Nikon.
- The contents of this manual are subject to change without notice.
- The equipment described in this manual may differ from the actual product in its appearance.
- Although every effort has been made to ensure the accuracy of this manual, errors or inconsistencies may remain. If you note any points that are unclear or incorrect, please contact your nearest Nikon representative.
- Some of the equipment described in this manual may not be included in the set you have purchased.
- If you intend to use any other equipment with this product, read the manual for that equipment too.
- If this equipment is used in a manner not specified by the manufacturer, the protection provided by the equipment may be impaired.

#### **Symbols used in this manual**

This manual uses the following symbols.

This icon marks precautions or information that should be observed for safety. Depending on the severity of the  $\bigwedge$ risk, "WARNING" and "CAUTION" are indicated together with this icon.

This icon marks precautions or information that should be observed to avoid malfunction and failure of this  $\mathbf 0$ product.

This icon marks notes or information that should be read before use. It also marks tips or additional information that may be helpful when using this product.

#### **Trademarks in this manual**

- Microsoft and Windows are registered trademarks of Microsoft Corporation in the United States and other countries.
- Xeon is a registered trademark of Intel Corporation in the United States and other countries.
- Products and brand names are trademarks or registered trademarks of their respective companies.
- The "TM" and ® marks are not used to identify registered trademarks and trademarks in manual.

## **Table of Contents**

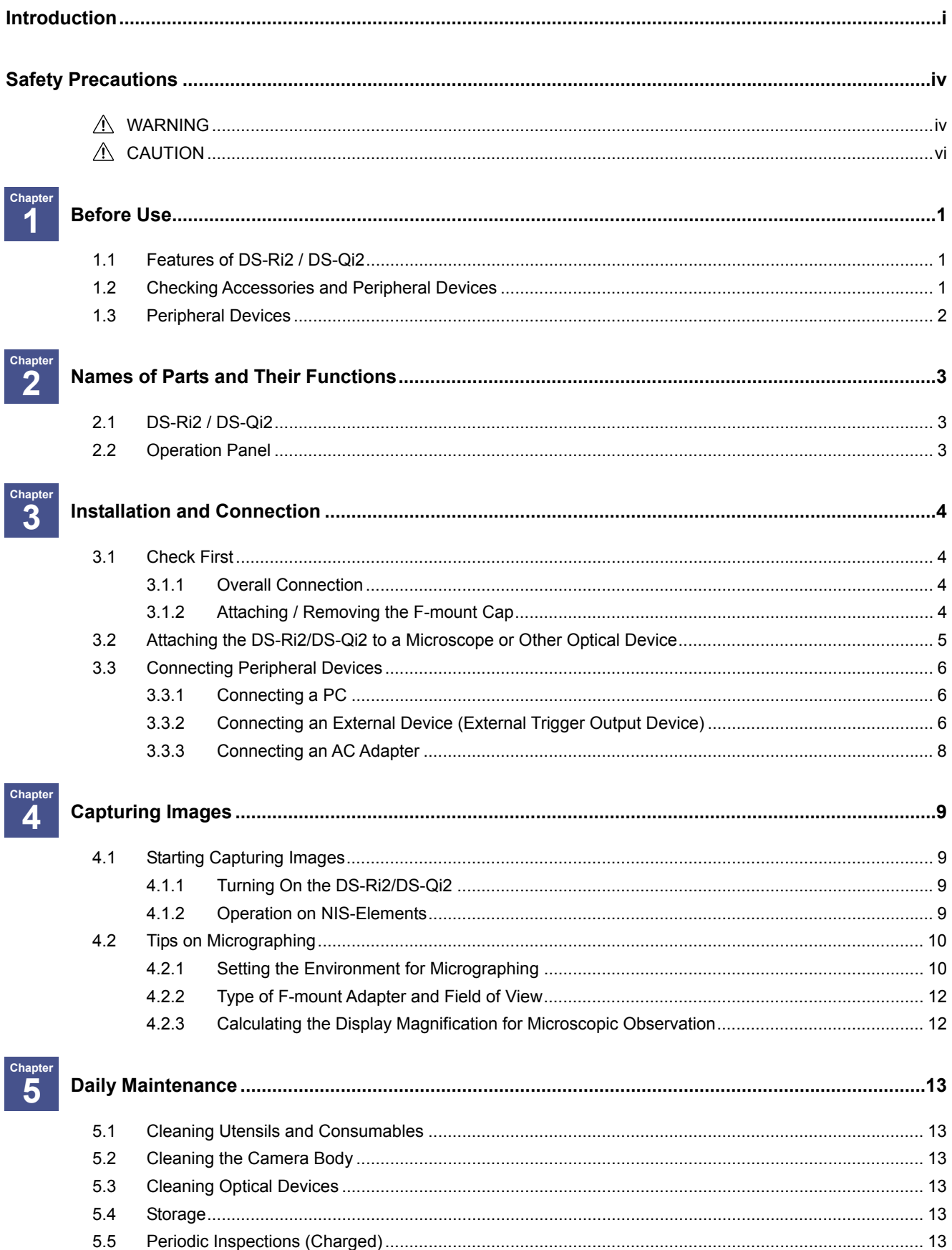

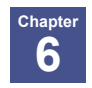

Chapter<br> **T** 

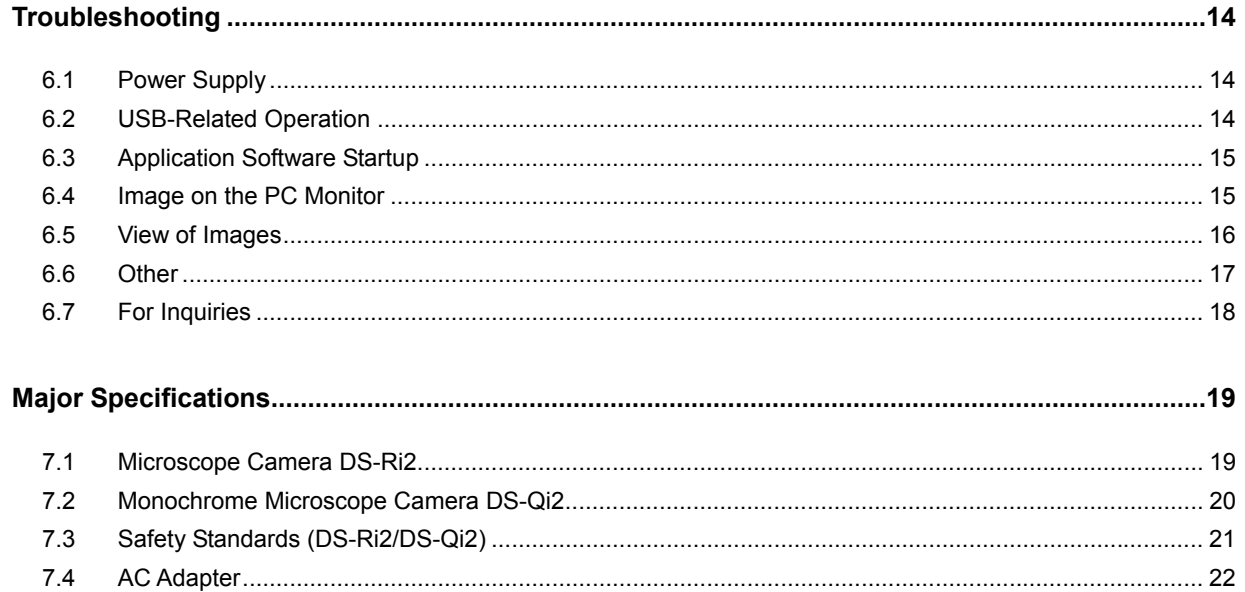

## <span id="page-5-0"></span>**Safety Precautions**

To ensure correct and safe operation, read this manual before using this product.

#### **WARNING and CAUTION Symbols**

Although this product is designed and manufactured to be completely safe during use, incorrect usage or failure to follow the safety instructions provided may cause personal injury or property damage. To ensure correct usage, read this manual carefully before using this product. Do not discard this manual and keep it handy for easy reference.

Safety instructions in this manual are marked with the following symbols to indicate their importance. For your safety, always follow the instructions marked with these symbols.

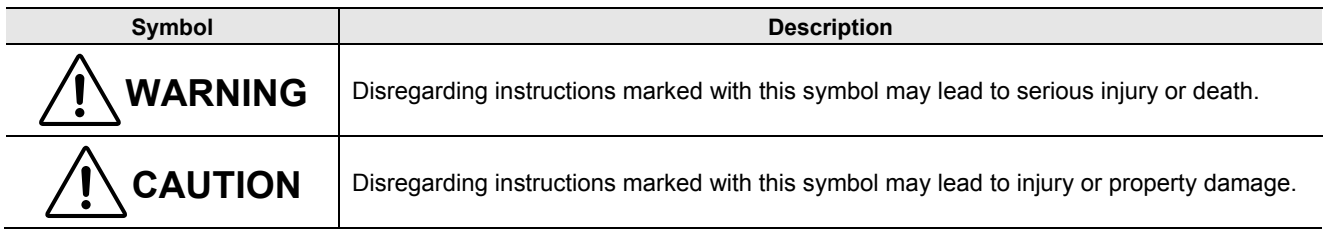

# <span id="page-5-1"></span>**! WARNING**

#### **1. Purpose of this product**

The principal use of this product is to photograph and display pictures. Do not use this product for other purposes.

#### **2. Read this manual carefully.**

For your safety, read carefully this manual and other manuals supplied with the products that will be used together with this product. Be sure to read and observe the warnings and cautions described at the beginning of each manual.

#### **3. Do not disassemble, repair, or modify this product.**

Do not attempt to disassemble, repair, or modify this product. Doing so may result in electric shock or failure. Any failure or damage caused by such action will not be covered under warranty. Never attempt to disassemble, repair, or modify any part of this product which is not described in this manual. If you notice any problems with this product, contact your nearest Nikon representative.

Note especially that the AC adapter for the product has a built-in high-voltage power source. Never dismantle, repair, or modify it.

#### **4. If the inside of this product is exposed due to breakage, never touch the exposed area.**

If this product is broken due to falling, etc. and the inside is exposed, do not touch the exposed area. Doing so may cause an electric shock or personal injury on the jagged broken edge. Remove the battery or power cord and ask your nearest Nikon representatives for repair.

#### **5. Connect the AC adapter directly to a 100 to 240 VAC (frequency of 50 to 60 Hz) power socket.**

The AC adapter for this product supports input of 100 to 240 VAC (frequency of 50 to 60 Hz). Be sure to connect the AC adapter to a power source within the range above, as well as the rated voltage range specified for the power cord. Failure to do so may cause an incident such as malfunction, fire, etc.

#### **6. Use the specified power cords.**

Make sure to use the specified power cord for the AC adapter. If any other power cords are used, it may cause malfunction or overheating of this product or fire.

- For details about the specified power cords, see "Chapte[r 7 Major Specifications."](#page-28-0)
- When plugging or unplugging the power cord, make sure that the product is switched off to avoid electrification.
- The AC adapter for this product falls under the category of electric shock protection class I. Always make sure it is grounded to a protective ground terminal.

# **! WARNING**

#### **7. Use the specified AC adapter.**

Be sure to use this product with the specified AC adapter. If any other AC adapter is connected, it may cause malfunction or overheating of this product or fire.

- For details about the specified AC adapter, see "Chapter [7 Major Specifications.](#page-28-0)"
- Place the AC adapter in a well-ventilated location. Do not place an object on the AC adapter, or cover it with an object. Doing so will encumber heat dissipation and may cause overheating.
- Before connecting the AC adapter, be sure to turn off the power supply of the product without fail to prevent failure or malfunction.
- When turning off the product, check that green light for the POWER indicator is out before unplugging the AC adapter from the product or power cord from the AC power socket.

#### **8. Do not allow this product to become wet.**

Do not allow this product to become wet. It may cause malfunction, overheating, or electric shock. If this product becomes wet, immediately switch off the product, unplug the power cord, and contact your nearest Nikon representative.

#### **9. Do not allow any foreign material to enter this product.**

Do not allow foreign material to enter the inside of this product. It may cause malfunction. If any foreign material enters inside, stop using this product and contact your nearest Nikon representatives.

#### **10. Never use this product in a flammable or combustible environment.**

Using this product in a combustible gas or dust environment may cause an explosion or fire.

#### **11. Do not encumber the heat dissipation of the device.**

Do not place an object on the product, or cover it with an object. Doing so may encumber heat dissipation and raise the temperature inside the product, causing malfunction or fire.

#### **12. Handling cables**

Do not bend a cable excessively or twist it. Doing so may break the cable, causing malfunction or fire.

# <span id="page-7-0"></span>**! CAUTION**

#### **1. Handle this product with care.**

To avoid failure, be careful not to give the device an impact or strong vibration.

#### **2. Precautions against electromagnetic interference**

This product generates weak electromagnetic waves. Do not place this product close to a precision electric device. Doing so may affect the accuracy of the device. Place a radio or television some distance away from this product if the reception is affected.

#### **3. Do not orient the image pickup device to the sun or a high-power laser beam.**

Do not orient the photographing section of the product directly to the sun or a high-power laser beam. An excessive exposure to the light may cause browning and burn-in of the image pickup device, leading to malfunction.

#### **4. Cautions on installation, assembling, connection, and maintenance**

- When you install, assemble, set up connection for, or clean this product, make sure that this product is switched off and the power cord plug is pulled off from the AC power socket in order to avoid electrification, fire, and other accidents.
- In installation and assembling, be careful not to have your fingers or hands caught.
- When you attach this product to a microscope or other optical instruments, make sure that the device body and cables do not interfere with the moving part of the optical device.

#### **5. Precautions for installation/operating environment and storage environment**

This product is a precision optical device. Using or storing it under improper environment may result in a failure or degraded precision. When using or storing this product, observe the following conditions.

- Installation/Operating environment Use this product in a location where the temperature is between 0 and  $+40^{\circ}$ C, and a relative humidity is 60% RH or less at  $+40^{\circ}$ C (no condensation).
- Storage environment Choose a location where the temperature is between -20 and  $+60^{\circ}$ C, and a relative humidity is 90% or less (no condensation).
- Avoid high-temperature, high-humidity locations for installing or storing it.
- Do not place and use this product in a closed space such as a locker or a cabinet.
- Install this product so that there is at least 10 cm of clearance around this product.
- Install this product in a location that is free of dirt and dust. When used or stored in a dirty and dusty environment, dirt or dust may very rarely enter inside of the camera, which results in deterioration of the captured images.
- Install this product in a vibration-free area.
- Place this product in a place which allows easy removal of power cord from the AC inlet of the AC adapter in the event of an emergency.
- For safety's sake, unplug the power cord from the AC power socket when you do not use the product for a long time.
- During storage, place a cover over this product to avoid dust.
- For details about the usage and storage environments for this product, see "Chapter 7 Major Specifications."

#### **6. Handling of the DS-Qi2**

Be sure that your usage and storage environments satisfy specifications in "Chapter 7 Major Specifications." The DS-Qi2 has a built-in mechanism for cooling the image pickup device. This makes [it easier to run with](#page-28-0)  condensation compared with other ordinary electric devices when exposed to a rapid temperature change or left in a high-humidity environment for a long time.

Take special care about the environment when using the DS-Qi2 for a long time. After a long period of its use, leave it idle at least several hours before switching it on again.

# **! CAUTION**

#### **7. Use the nearest AC socket whenever possible**

To supply power to this product and the PC, use an AC power socket as close as po[ssible to the devices. Us](#page-28-0)ing a distant AC socket may cause potential difference, which may result in malfunction.

#### **8. Connecting cables**

Be sure that the AC adapter and power cord of the devices are unplugged from the AC socket before connecting a PC or other similar devices with a USB cable. Failure to do so may cause malfunction.

 $\mathbf{r} \mathbf{r} \mathbf{r} \mathbf{r}$ 

**Before Use** 

**1** 

<span id="page-10-0"></span>This chapter describes features of this product and gives you information on accessories supplied with the product as well as peripheral devices that are sold separately.

## <span id="page-10-1"></span>**1.1** 1.1 **Features of DS-Ri2 / DS-Qi2**

Nikon DS-Ri2 microscope camera or DS-Qi2 monochrome microscope camera is attached to a microscope or other optical devices such as an optical lens to acquire images as viewed on the computer screen.

Equipped with a large, 16-megapixel CMOS sensor, the DS-Ri2 is capable of acquiring color images while the DS-Qi2 is capable of acquiring monochrome images. Additionally, the DS-Qi2 has a cooling function that reduces noise.

Nikon F-mount, provided as the jointing section for attaching the product to an optical device, enables the attachment of the product onto a camera port of a microscope via an optional adapter. Alternatively, an optical lens can be attached to the F-mount. (Note)

USB 3.0 compliant interface adopted for connection with a PC, the product can be connected to a PC with a commercial USB 3.0 cable.

By installing the NIS-Elements application software to the PC, various operations become available on the PC such as viewing the live image and configuring image capture conditions.

Note: Only limited types of optical lenses are available for attachment to the product. For details, refer to "Section [1.3](#page-11-0)  [Peripheral Devices.](#page-11-0)"

## <span id="page-10-2"></span>**1.2** 1.2 **Checking Accessories and Peripheral Devices**

The table below shows accessories supplied with this product and peripheral devices required for operation of the product.

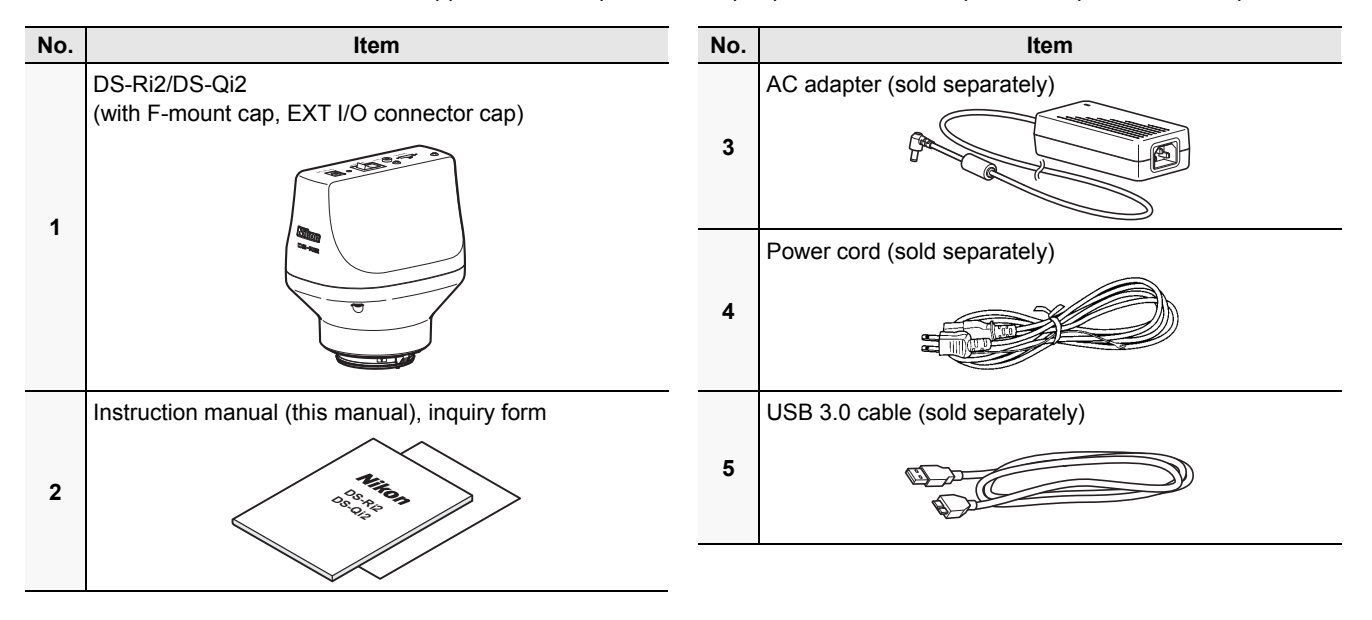

## <span id="page-11-0"></span>**1.3 Peripheral Devices**

#### **(1) F-mount adapter for connection with a microscope**

An F-mount adapter is required to attach the product onto a camera port of a microscope. Following list a part of adapter products available:

- DS-F F mount adapter (direct attachment type)
- DS-F2.5 F mount adapter 2.5x
- C-TEPF DSC port for ergonomic binocular tube
- TI-BDTV2 F-TV tube for F-mount adapter
- C-TAQ2 tube adapter for quadrocular tube

Type of adapter required for the attachment of camera depends on type of microscope used. For details, please contact your nearest Nikon representative.

#### **(2) F-mount lens**

An F-mount lens is required if the image capture target is other than microscope image. Select an optical lens with field diaphragm ring.

#### **Note on optical lens**

The F-mount of this product has no automatic diaphragm lever or electrical contacts. Accordingly, open-aperture metering, autofocusing, and image stabilization functions cannot be used regardless of the type of attached lens.

#### **(3) USB 3.0 cable**

A USB 3.0 cable is required to connect this product and the PC.

Use a USB 3.0-compliant A-Micro B type cable. A connector with locking function can be used for the Micro B side.

## **Note on USB cable**

Use of a cable not conforming to the standards may result in unstable operation or failure in operation.

#### **(4) PC**

A PC with NIS-Elements (application software for Nikon products) installed is required to control the product. Connect a PC and the product with a USB cable to operate on the NIS-Elements for controlling the product, viewing the live image, and saving images.

Given below are the PC requirements for the use of the NIS-Elements.

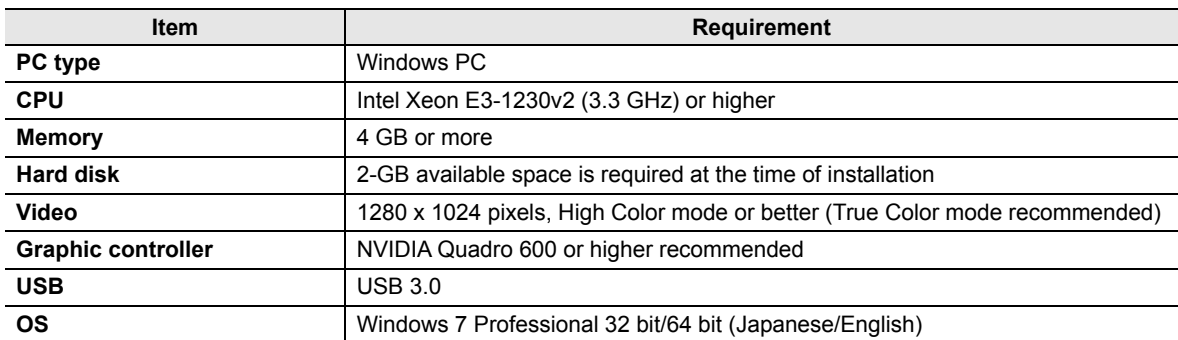

Note: Nikon does not guarantee that the software will work on all the PCs that comply with the operating environments described above. For detail information, contact your nearest Nikon representative.

# **Names of Parts and Their Functions** \_\_\_\_\_\_\_

<span id="page-12-0"></span>This chapter explains names and functions of parts of the DS-Ri2 and DS-Qi2.

## <span id="page-12-1"></span>**2.1** 2.1 **DS-Ri2 / DS-Qi2**

#### **Operation panel**

**2** 

Controls are given on this panel to turn on or off this product and to connect to or disconnect from an AC adapter or a PC (see "Section [2.2 Operation Panel"](#page-12-2)).

#### **F-mount**

A jointing section used to attach this product to a microscope or an optical lens.

For micrographing, attach an F-mount adapter to attach this product to a microscope.

#### **Alignment mark**

A marking to be used to attach an F-mount adapter or an optical lens at an optimal orientation.

#### **Lens releasing button**

Used to remove an F-mount adapter or an optical lens from the product.

To remove an F-mount or an optical lens etc., press the button and turn what is to be removed towards the alignment mark.

#### **Rating plate**

Product information such as rated power supply and conforming standards is given.

#### **Tripod mount**

Used to attach the product onto a tripod. A screw size of 1/4", which is the size of generally used tripod screws, fits the mount.

<span id="page-12-2"></span>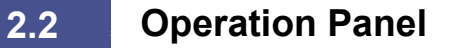

#### **DC IN 12V connector**

Used to connect the dedicated AC adapter.

#### **Power indicator (green/red)**

Lights up in green when power is supplied. It flashes during the sleep mode. The light turns red if the product becomes unavailable for normal operation due to an error or failure.

#### **POWER switch**

The power supply switch of the product. Flip to the "I" side to turn on and the "O" side to turn off the power.

#### **EXT I/O connector**

An external device can be connected for external trigger operation or capture operation.

#### **USB (D) connector**

Connect a commercially available USB cable (USB 3.0, Micro B type) to connect this product with a PC.

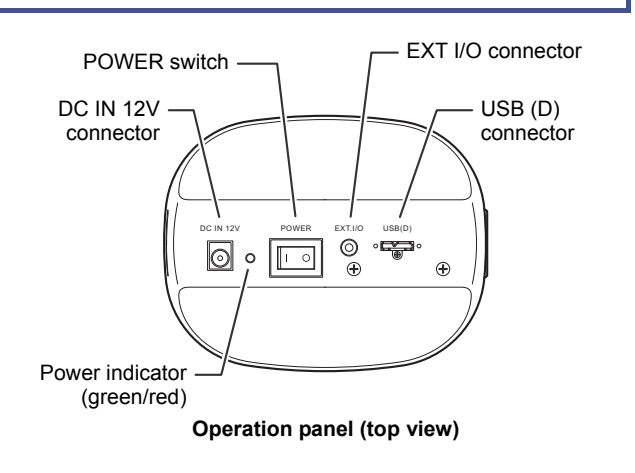

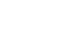

■ **Front/top** 

Operation panel

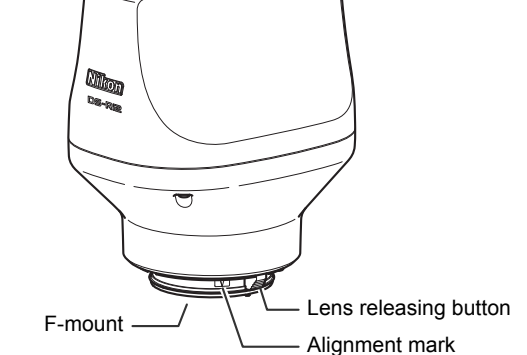

DC IN 12

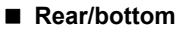

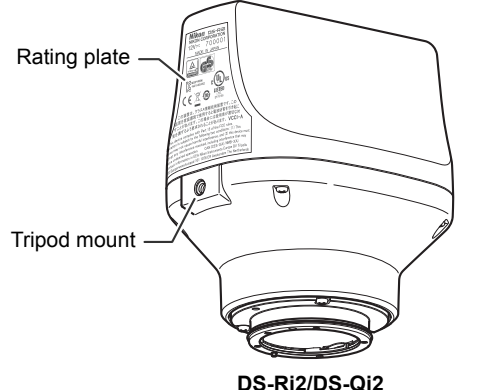

## **Installation and Connection 3**

<span id="page-13-0"></span>This chapter explains how to install and connect DS-Ri2/DS-Qi2 to a microscope system.

<span id="page-13-2"></span><span id="page-13-1"></span>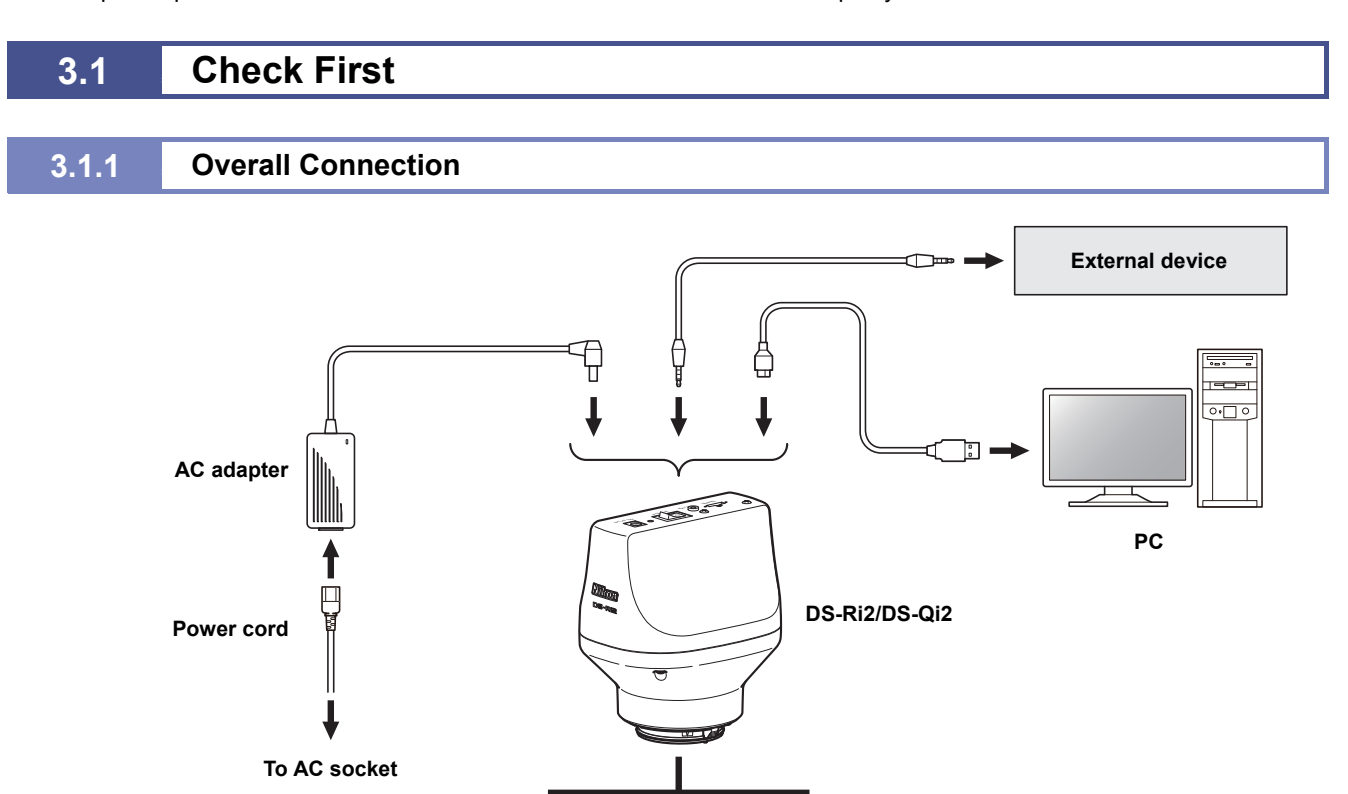

**Illustration of overall connection** 

### <span id="page-13-3"></span>**3.1.2** 3.1.2 **Attaching / Removing the F-mount Cap**

The F-mount cap or a dustproof cover is supplied with the product. Be sure to put it to the F-mount to protect dust from entering the product interior when any adapters are attached for connecting this product with an optical device.

**Optical lens (F mount)**

#### **Attaching the F-mount cap**

Align the mark on the cap with the mark on the F-mount and turn the cap counterclockwise to attach the cap to the F-mount.

#### **Removing the F-mount cap**

Turn the F-mount cap clockwise to remove it. You can remove it without pressing the lens releasing button.

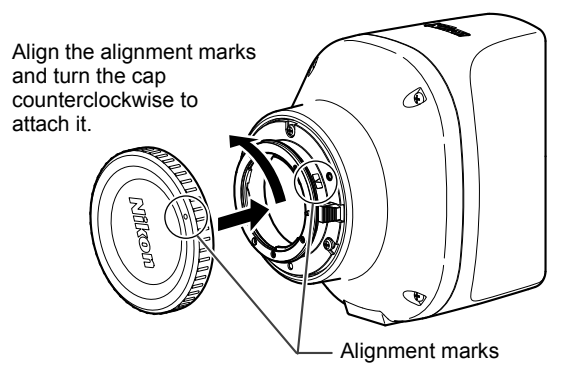

**F-mount adapter**  (Select an adapter model suitable for your microscope)

**Microscope** 

required)

(A camera port, tube, or intermediate tube may be

**Attaching the F-mount cap** 

### <span id="page-14-0"></span>**3.2** 3.2 **Attaching the DS-Ri2/DS-Qi2 to a Microscope or Other Optical Device**

#### **Attaching the DS-Ri2/DS-Qi2 to an optical device**

An adapter or other component may be required to connect this product to an optical device, and type of such component differs according to the type of optical device this product is connected. In this section, procedure to attach this product to an optical device is explained based on an example of connecting it to a camera port of a microscope via a DS-F F-mount adapter.

#### **Additional adapter or other attachment may be required between this product and a microscope**

Adding of an adapter or other type of component to the microscope may be required in order to connect this product and the microscope via an F-mount adapter. For details, please contact your nearest Nikon representative.

#### **1** Check that the F-mount adapter for the DS series is **dust-free.**

If you see any dust on the adapter, clean it thoroughly with a blower, etc.

**2** Prepare an adapter or other component where **necessary, and attach the F-mount adapter for the DS series to the camera port of the optical device.** 

Fix the adapter by tightening fixing screws.

- **8** Remove the F-mount cap from this product.
- **14 Align the mark on this product and that on the F-mount adapter for the DS series, and turn this product as shown in the figure on the right until it clicks.**

Do not press the lens releasing button here.

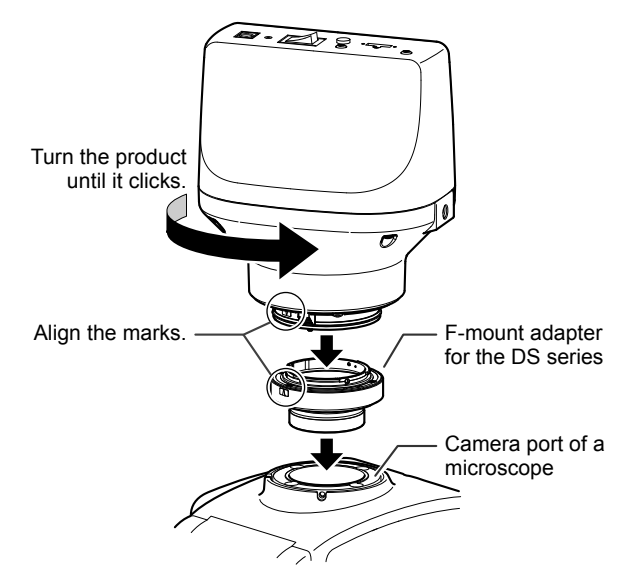

**Attaching DS-Ri2/DS-Qi2 to a microscope** 

#### **Detaching the DS-Ri2/DS-Qi2 from an optical device**

- **1** Flip the POWER switch to the "O" side to turn off the **power to this product.**
- **2** Pull off any cables connected to this product.
- **8** Press the lens releasing button and turn this product **as shown in the figure on the right to detach it from the optical device.**
- **4** Put the F-mount cap on the F-mount.

**A** Remember to put the F-mount cap for dust protection Be sure to put the F-mount cap to the F-mount after detaching this product from an optical device to protect dust from entering the product interior.

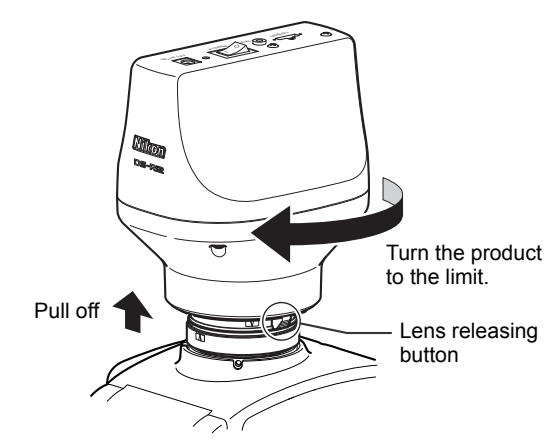

**Detaching DS-Ri2/DS-Qi2 from a microscope** 

#### **Supplementary information on attachment of optical lens**

An optical lens can be directly added to the F-mount.

To attach one, select an appropriate lens (see "Section [1.3 Peripheral Devices"](#page-11-0)) to attach to the F-mount of this product.

#### **Use of a tripod**

 $\overline{\phantom{a}}$ 

You can attach a tripod to this product using the tripod mount on the back of this product. It may be useful when an optical lens is attached.

### <span id="page-15-0"></span>**3.3** 3.3 **Connecting Peripheral Devices**

#### **Cautions on cable connection**

Be sure that the AC adapter and power cord of peripheral devices are unplugged from the AC socket before connecting or disconnecting cables. Failure to do so may cause malfunction.

#### <span id="page-15-1"></span>**3.3.1** 3.3.1 **Connecting a PC**

To connect this product with a PC, use a commercially available A-Micro B type, USB 3.0-compliant cable between the USB (D) connector of the product and the USB 3.0 connector of the PC. A Micro B type is also compatible for the connector on the DS-Ri2/DS-Qi2.

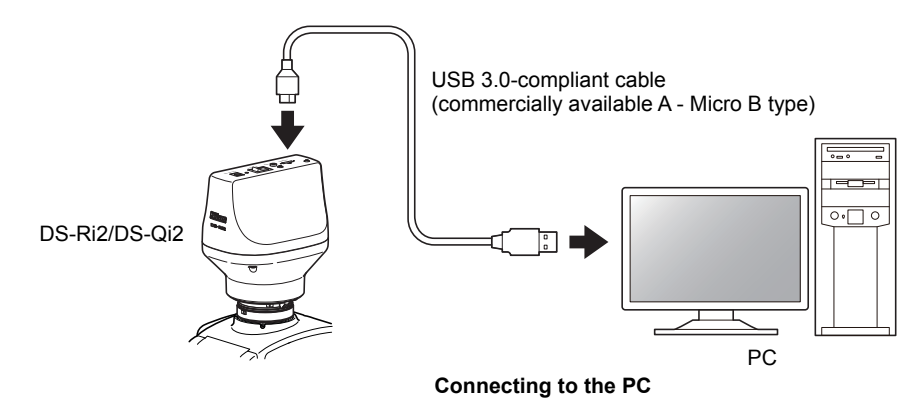

#### <span id="page-15-2"></span>**3.3.2** 3.3.2 **Connecting an External Device (External Trigger Output Device)**

To use an external device (external trigger output device) for image capturing based on external trigger signal or capture signal, connect the external device to the EXT I/O connector of this product.

#### **Dustproof cap for the EXT I/O connector**

A dustproof cap is attached to the EXT I/O connector when the product is delivered. Remove the cap to connect an external device. As long as no external device is to be connected, keep the cap attached. Failure to do so may cause product failure.

#### **Functions available with an external trigger**

Adding an external device (external trigger output device) to this product can realize three functions described below:

- **(1) Inputting capture signals from an external device to send a notification to the PC**  A capture signal input from an external device is sent to the PC as notification for image capturing. Given the notification, the PC application software (e.g., NIS-Elements) performs image capturing.
- **(2) Inputting trigger signals from an external device for trigger capturing.**  Trigger signal input from an external device serves as a cue to perform image capture. Exposure starts upon input of a trigger signal. Exposure time needs to be set in advance.
- **(3) Outputting synchronizing signals to an external device**  A timing signal (exposure timing signal) is output to notify the external device that the camera is in an exposure process for trigger capture.

Additionally, a trigger-ready signal is output to notify that the camera is ready to start trigger capturing.

### **Specifications for External I/O Devices**

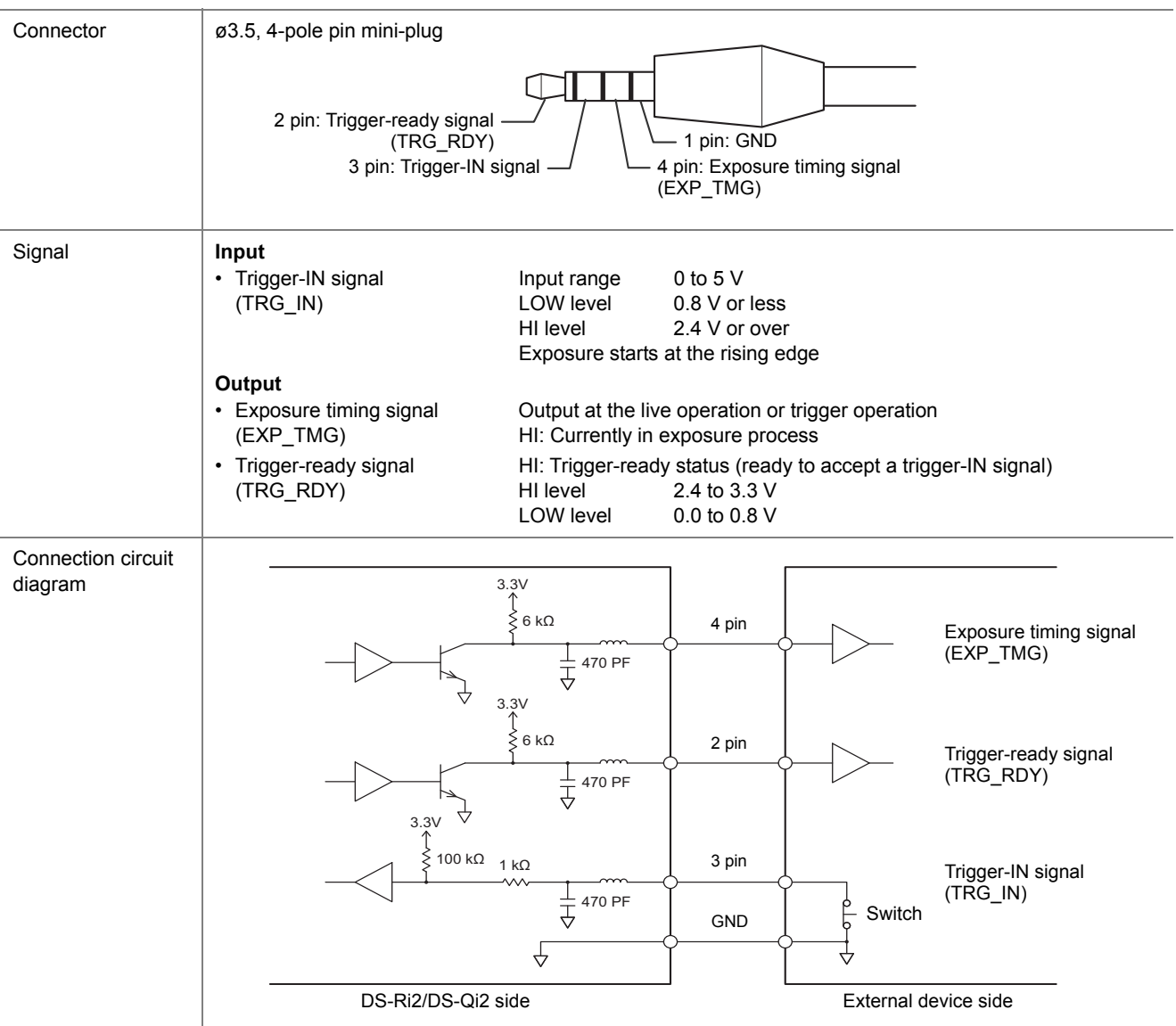

To prepare an external I/O device, select the product satisfying the following specifications.

Note: For details, please contact your nearest Nikon representative.

#### <span id="page-17-0"></span>**3.3.3** 3.3.3 **Connecting an AC Adapter**

Connect an AC adapter (sold separately) to this product to supply power.

#### **Caution: Connection of an AC adapter and a power cord**

- To avoid electrification, be sure to confirm that this product is switched off before connecting an AC adapter.
- Connect an AC adapter after all other connections are finished.
- Be sure to use the AC adapter dedicated to this product.
- Be sure to use a power cord that is specified by this manual. Using some other power cord may cause malfunction or fire. Refer to "Chapter [7 Major Specifications"](#page-28-0) for the power cord specification. Because this product falls under the category of electric shock protection class I, always make sure to connect it to an AC socket that has a protective ground terminal. If you have broken or lost the power cord, contact your nearest Nikon representative.
- **1** Confirm that the power to this product is turned off.
- **2 Connect the DC plug of the AC adapter to the DC IN 12V connector of this product.**
- **8 Connect the specified power cord to the AC adapter.**
- **4** Connect the plug of the power cord to the AC socket.

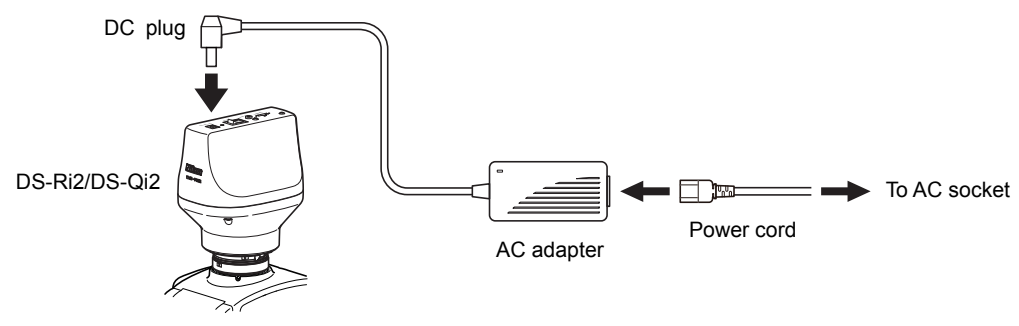

**Connecting AC Adapter** 

## **Capturing Images** \_\_\_\_\_\_\_\_\_\_\_\_\_\_\_\_\_\_\_\_\_\_\_\_\_\_\_\_\_\_\_\_\_\_\_\_\_\_\_\_\_\_\_\_\_\_\_\_\_\_ **4**

<span id="page-18-0"></span>This chapter describes procedures to capture images using the DS-Ri2/DS-Qi2.

## <span id="page-18-1"></span>**4.1** 4.1 **Starting Capturing Images**

- <span id="page-18-2"></span>**4.1.1** 4.1.1 **Turning On the DS-Ri2/DS-Qi2**
- **1** Check that installation and connection of this **product have been complete. 2 Turn on the PC.**
- **3 Flip the POWER switch to the "I" side to turn on the power.**

When the power is supplied to this product, the power indicator beside the POWER switch lights up in green. Wait for about five seconds until the PC recognizes this product, and then go to Step [4].

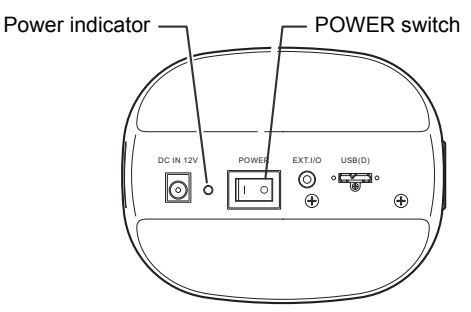

**Turning on the DS-Ri2/DS-Qi2** 

 **4 Start the NIS-Elements.** 

NIS-Elements automatically recognizes the connection of this product and the PC.

#### **Sleep mode**

If a period of five minutes or more passes without any operation made on the application, this product enters into the sleep mode, which is indicated by the power indicator flashing in green.

This product returns from the sleep mode when the application software is started, which is indicated by the power indicator lit in green.

<span id="page-18-3"></span>**4.1.2** 4.1.2 **Operation on NIS-Elements** 

Image capturing is controlled on the PC, or the NIS-Elements application software.

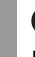

#### **Operation of NIS-Elements**

For how to operate NIS-Elements, see instruction manual for the NIS-Elements.

#### **Downloading the NIS-Elements F**

NIS-Elements F is available for download on the following website.

Check the contents of and notes regarding the software, as well as how to introduce it to your PC before downloading.

**For Japanese version:** 

http://www.nikon-instruments.jp/jpn/service/download/software/imgsfw/index.aspx

**For English version:** 

http://www.nikon.com/products/microscope-solutions/support/download/software/index.htm

## <span id="page-19-0"></span>**4.2** 4.2 **Tips on Micrographing**

#### <span id="page-19-1"></span>**4.2.1** 4.2.1 **Setting the Environment for Micrographing**

When you have attached this product to a microscope, set up the environment for micrographing referring to the following description.

#### **(1) Setting Up the Environment**

#### **Adjusting the brightness of the environment**

When you micrograph a dark specimen by a fluorescent microscope, the light in the room may come into the illumination optical path of the microscope; do the micrographing after making the room dark. Cover the binocular section by the caps to shut the light out.

#### **Preventing tremor**

Micrographing is made with a high resolution so that a little tremor affects the image quality. Place the microscope on a backlash-free robust desk standing on a stable floor, so that a tremor does not reach the microscope.

You can reduce the impact of tremors by using a vibration isolation table that suits your microscope. Be careful, especially during micrographing, not to touch the table on which the microscope is placed.

#### **(2) Setting Up the Microscope Condition**

#### **Using an appropriate filter**

#### **For color images:**

Insert an NCB filter in the optical path.

#### **For monochrome images:**

Insert a filter that suits the photographing purpose in the optical path.

Generally, a GIF (Green Interference) filter achieves a good contrast. Using a filter of the complementary color of the specimen makes the contrast sharp.

#### **Using a filter**

- The way a filter is inserted and removed depends on the microscope. Refer to the manual of your microscope.
- A third-party color compensation filter (CC filter) can be inserted into the illumination optical path of the microscope to compensate for changes in color balance caused by the length of the exposure time.
- When using a phase contrast microscope or an interference microscope (two luminous fluxes or multiple luminous fluxes), you can enhance contrast using a green interference filter (GIF) or a monochrome interference filter (IF).
- We recommend that you use both an NCB filter and GIF (green interference) filter for DS-Qi2.
- Some microscope model may require a heat-wave absorbing filter.

#### **NCB filter**

An NCB (neutral color balance) filter is a color-balancing compensation filter used to adjust color temperature to daylight values in microscopes that use a halogen bulb as a light source.

#### **Complementary color**

For example, green and magenta, red and cyan, and blue and yellow are all pairs of complementary colors. When complementary colors overlap, their respective hues cancel each other out.

#### **Setting the field diaphragm**

Adjust the field diaphragm so that it circumscribes the viewfield. The field diaphragm has a significant impact on contrast, especially for fluorescent specimens against dark backgrounds.

Note: For how to adjust the field diaphragm, refer to the instruction manual of your microscope.

#### **Setting the aperture diaphragm**

Adjust the aperture diaphragm in the following way according to the illumination type.

#### **For diascopic illumination:**

Generally, the numeric value of the condenser aperture diaphragm should be adjusted to approximately 70% to 80% of the numerical aperture (NA) of the objective.

#### **For episcopic illumination:**

Generally, the aperture diaphragm should be adjusted to approximately 70% to 80% of the size of the pupil of the objective that can be seen by removing the eyepiece and looking into the eyepiece tube.

#### **Adjustment of aperture diaphragm**

- For details of the aperture diaphragm adjustment, refer to the instruction manual of your microscope.
- For capturing images that have greater depth of focus, close down the aperture diaphragm. Note that closing down the aperture may limit the performance of the objective.

#### **Depth of focus**

"Depth of focus" refers to the in-focus range along the direction vertical to the specimen surface. While reducing the aperture diaphragm extends the depth of focus, it reduces resolution to some extent on the other hand. Adjust the aperture diaphragm in accordance with your needs.

#### **Adjusting the focus on the subject**

Adjust the focus of the microscope so that the image can be clearly seen on the monitor.

#### **Adjusting the focus on a dark subject**

If the subject is dark making the exposure time long and the focusing difficult, we recommend that you use the [DF/FL] scene mode. For how you operate the [DF/FL] scene mode, refer to the instruction manual for the NIS-Elements.

#### **Adjusting the illumination**

When capturing a color image, the color reproducibility of the image depends on the lamp voltage.

When a halogen lamp is used as the light source, increasing the lamp voltage produces a bluish light, while decreasing the lamp voltage produces a reddish light.

Except in cases where it is specifically necessary to adjust the tone, the voltage should be set to the proper level for micrography, which depends on the microscope being used. Since this level varies by type of microscope, refer to the instruction manual of your microscope.

Note: If the lamp voltage changes, adjust the white balance once again.

#### **White balance during observation with the microscope**

Consider the following when you adjust the white balance while viewing on the microscope.

- When using diascopic illumination for microphotography, adjust the white balance while you are photographing a transparent part of the preparation.
- When using episcopic illumination for microphotography or using a lens, adjust the white balance using a white subject.
- For fluorescent photographing, we recommend that the white balance be adjusted under normal light conditions before photographing. If the screen is excessively dark or bright, adjust the light intensity of the light source or the iris diaphragm, or use an ND filter to obtain the appropriate white balance.

#### **Selecting an operation mode**

Multiple operation modes are available for image capture using the product, including All pixels, 3 x 3 pixels average, and ROI modes. Refer to the table below to select an operation mode optimum for your subject, application, etc.,

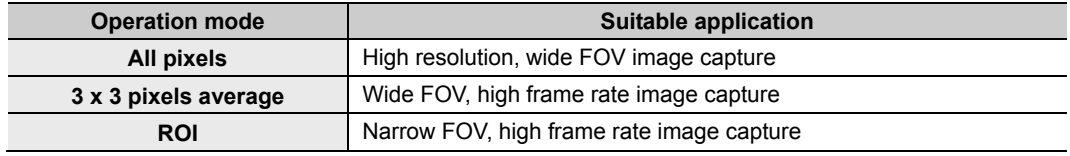

For more information on pixel count and frame rate for each operation mode, see "Chapte[r 7 Major Specifications.](#page-28-0)" For information on settings of operation modes, refer to the instruction manual of the NIS-Elements.

#### **Adjusting the exposure time**

An exposure time in the range of 60 ms to 4 ms is appropriate for a normal image capturing. Adjust the light intensity for the microscope using an ND filter to get an appropriate exposure time.

While automatic exposure is selected, the camera gain and the exposure time are automatically changed to obtain an appropriate exposure. For this reason, a weak light intensity causes a high camera gain making the image coarse, and a long exposure time making the focusing difficult.

#### **ND filter**

An ND filter is a filter that affects only the amount of light passed, not the color balance of the light. For example, an "ND2" filter cuts transmitted light in half, while an "ND16" filter reduces transmitted light to 1/16th of actual levels.

#### <span id="page-21-0"></span>**4.2.2** 4.2.2 **Type of F-mount Adapter and Field of View**

Field of view (or angle of view) and image resolution depends on the type of F-mount adapter used to add the product to a microscope or other optical device as shown in the table below.

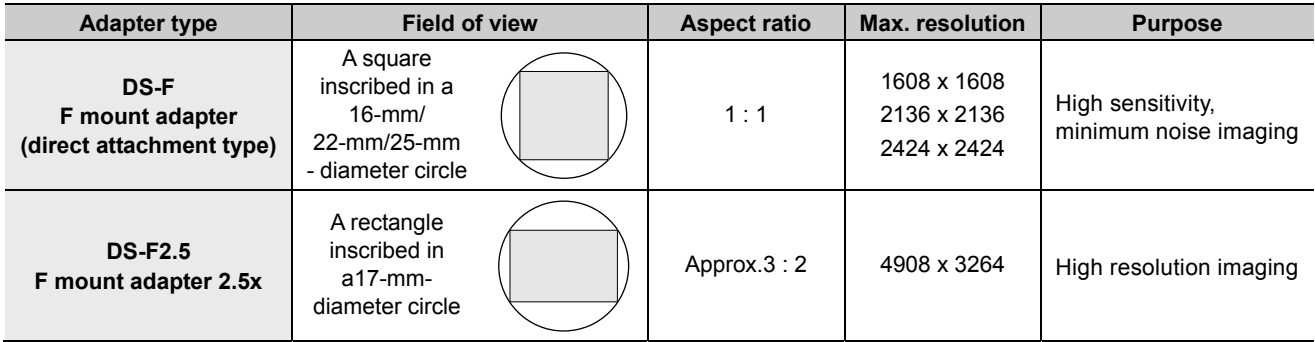

#### <span id="page-21-1"></span>**4.2.3** 4.2.3 **Calculating the Display Magnification for Microscopic Observation**

The table below shows the pixel size (the maximum number of pixels stored) of image pickup device and the effective area (area for the effective number of pixels stored) of this product.

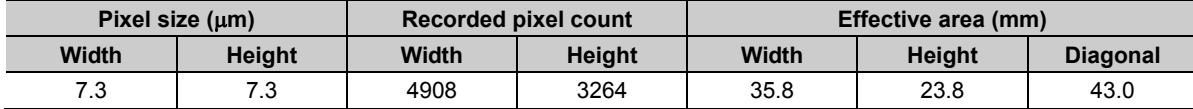

Use the following formula for calculating the magnification of the subject on the monitor.

 Magnification on the monitor **Optical magnification (objective lens magnification relay lens magnification) Diagonal size of monitor display Diagonal size of effective area for image pickup device** 

# **Daily Maintenance 5**

<span id="page-22-0"></span>This chapter describes how to maintain the product.

To maintain the performance of this product, Nikon recommends you to perform daily maintenance.

## <span id="page-22-1"></span>**5.1** 5.1 **Cleaning Utensils and Consumables**

#### **Cleaning utensils**

- Soft-tip brush (Note)
- Soft cloth (nonwoven cloth, cotton cloth, or gauze)<sup>(Note)</sup>

Note: Use the cleanroom wiper in the cleanroom.

#### **Consumables**

Neutral detergent (only when the product main body is very dirty)

### <span id="page-22-2"></span>**5.2** 5.2 **Cleaning the Camera Body**

- To clean the product, see that the F-mount cap or the F-mount adapter is attached to it, and then wipe off stains on the DS-Ri2/DS-Qi2 body using a soft cloth or others. If the product is very dirty, gently wipe stains using gauze moistened with a small amount of diluted neutral detergent.
- Do not use organic solvent (such as alcohol, ether, and thinner) on coated parts, plastic parts, or printed parts. It causes discoloration or exfoliation of printed characters.
- Blow off dust in the mount with an air blower.

#### *<u>O* Cleaning the mount interior</u>

Blow off dust in the mount using an air blower. Do not touch the components as long as possible. Especially, never touch the glass filter on the front of the image pickup device.

If the glass filter of the image pickup device is touched, or dust adhered to the glass filter cannot be removed, contact your nearest Nikon representative for cleaning.

## <span id="page-22-3"></span>**5.3** 5.3 **Cleaning Optical Devices**

Prevent dust or fingerprints from being attached to the lens of optical devices. Stains on the lens degrade the visibility of images.

For details on how to clean optical devices, see the instruction manual of your optical device.

### <span id="page-22-4"></span>**5.4** 5.4 **Storage**

- When the product is not in use, turn off the power. When the product is not used for a long period of time, unplug the power cord of the AC adapter.
- Store the product in a location satisfying the storage environment conditions described in "Chapte[r 7 Major Specifications.](#page-28-0)"
- Store this system in a location with low humidity where mold is unlikely to form.
- Make sure to attach the F-mount cap to store the DS-Ri2/DS-Qi2.
- During storage, place a plastic cover over the equipment to prevent dust accumulation. Before placing the plastic cover, turn off the power switch of the product and wait for the product to cool down.

### <span id="page-22-5"></span>**5.5** 5.5 **Periodic Inspections (Charged)**

Periodic inspections are recommended in order to maintain the performance of this product. Consult your Nikon representative for details about periodic inspections.

**Troubleshooting** 

<span id="page-23-0"></span>This chapter describes items to check if the DS-Ri2/DS-Qi2 does not function as you expected and measures to be taken.

Incorrect use might prevent the product from providing primary performance even though it is not damaged. If a symptom such as those in the following table occurs, take action as described in the table before requesting repair.

If a problem that is not listed in the table occurs or if a problem that occurred is not resolved by taking action as described in the table, disconnect the power cable of the device, and then contact your nearest Nikon representative.

## <span id="page-23-1"></span>**6.1** 6.1 **Power Supply**

**6** 

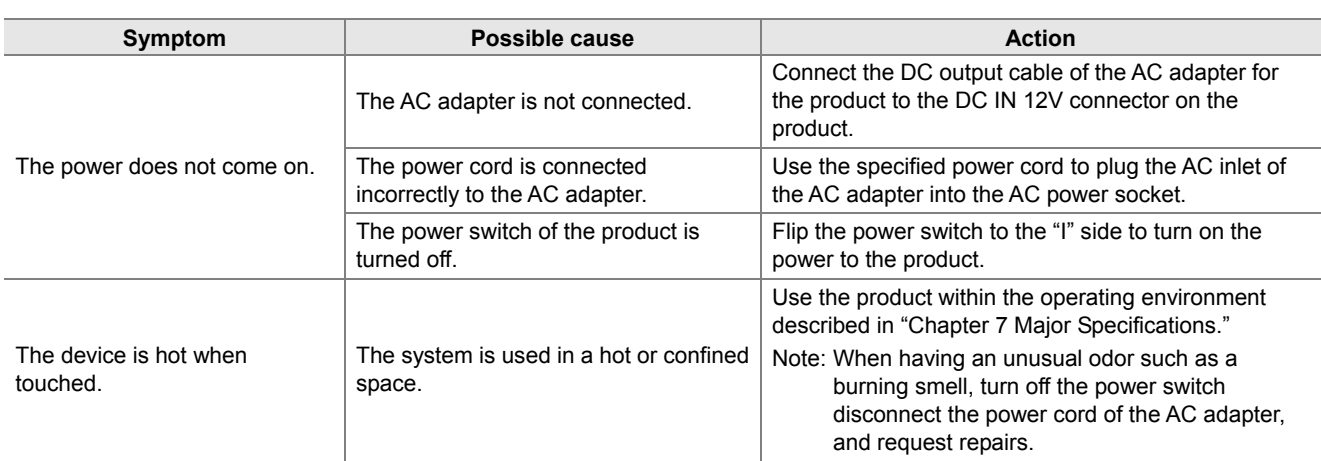

## <span id="page-23-2"></span>**6.2** 6.2 **USB-Related Operation**

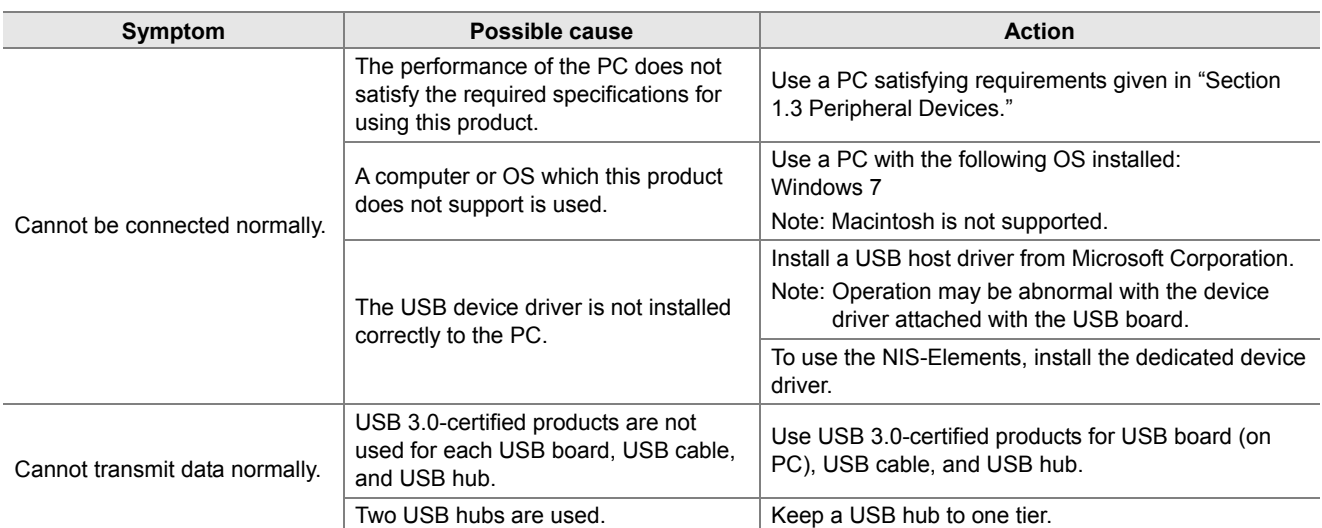

## <span id="page-24-0"></span>**6.3** 6.3 **Application Software Startup**

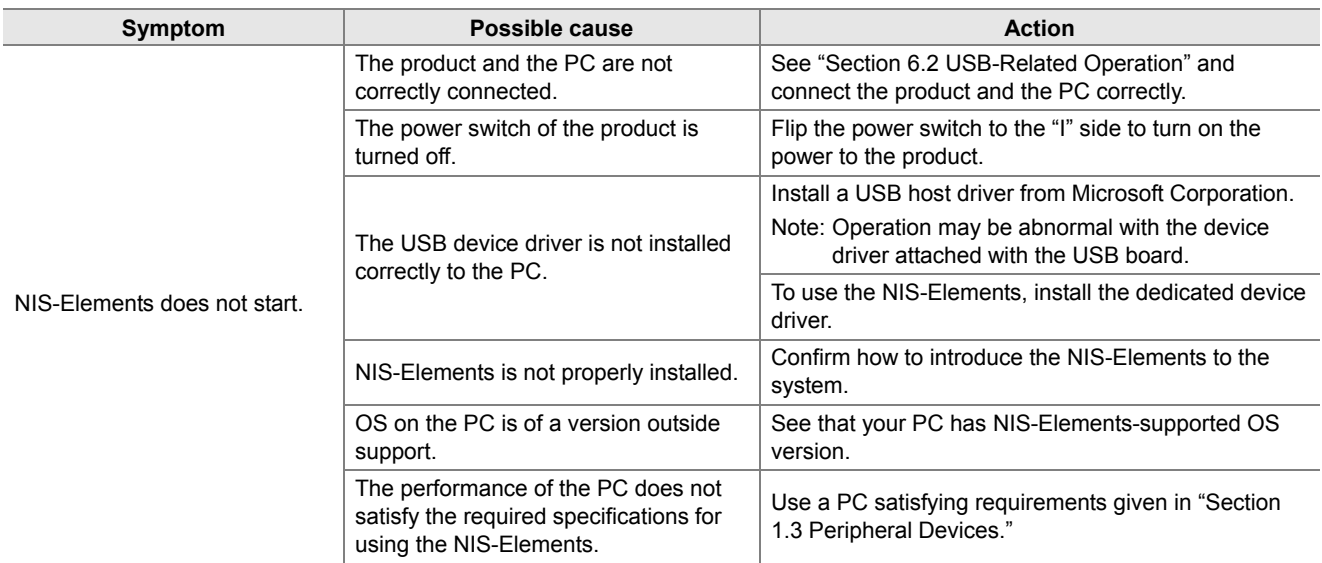

## <span id="page-24-1"></span>**6.4** 6.4 **Image on the PC Monitor**

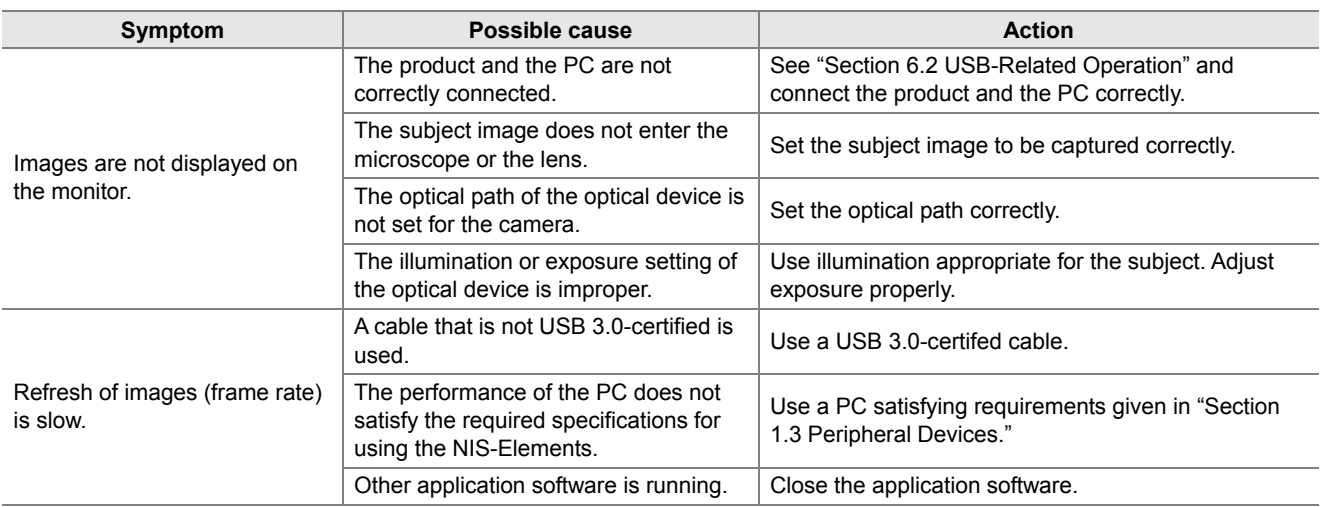

ī

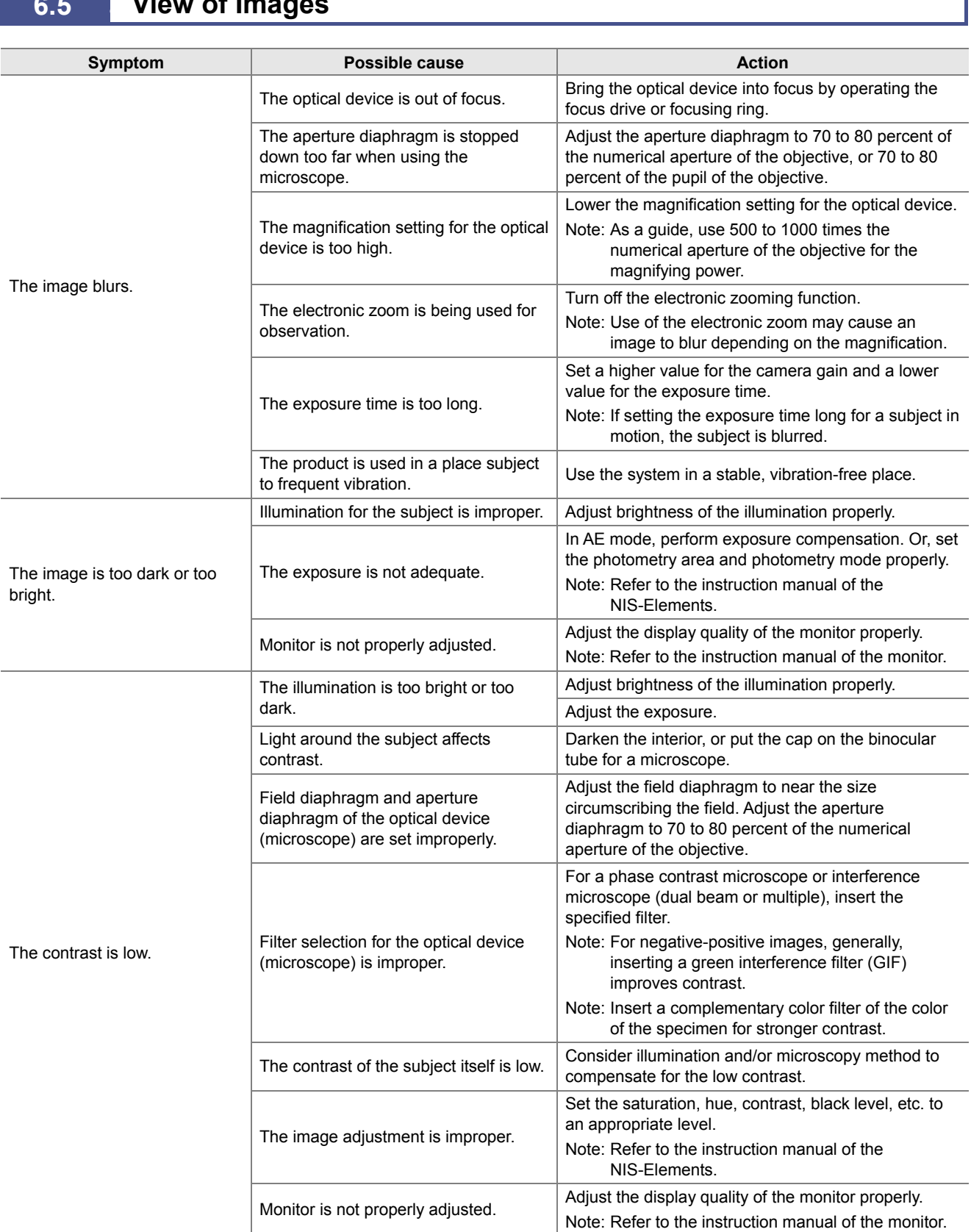

### <span id="page-25-0"></span>**6.5** 6.5 **View of Images**

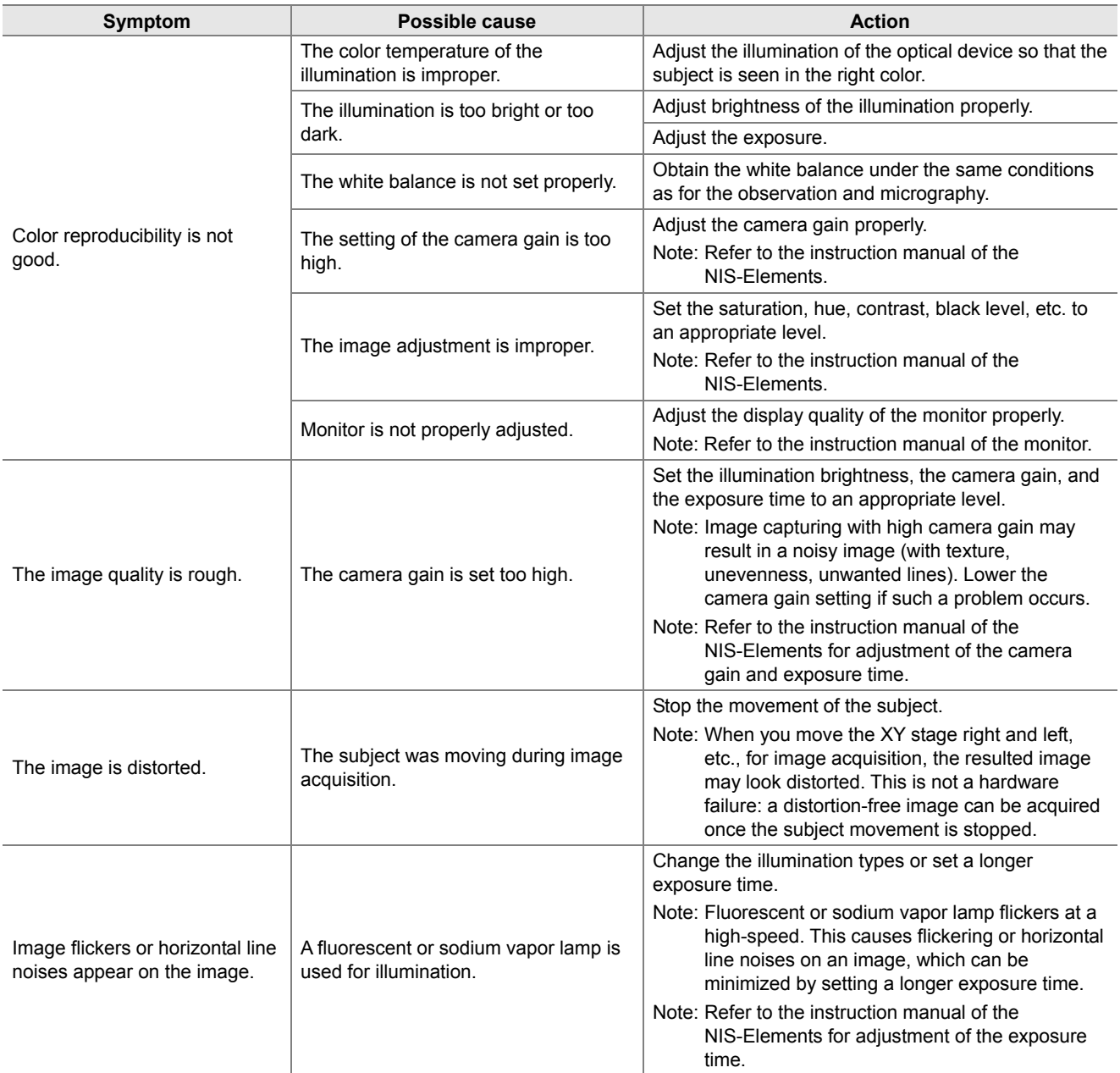

<span id="page-26-0"></span>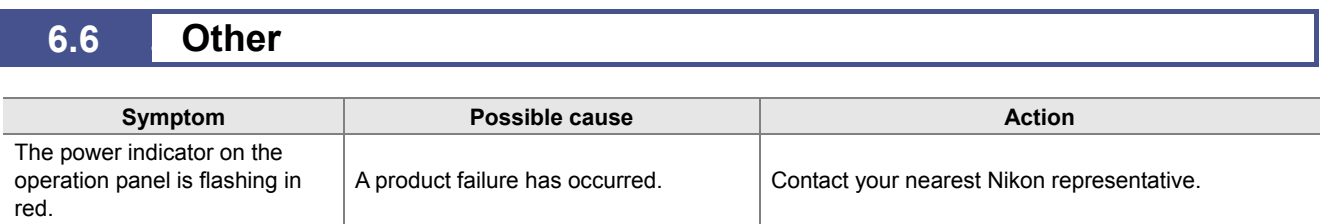

## <span id="page-27-0"></span>**6.7 For Inquiries**

In order to answer your inquiry immediately, please check the following contents beforehand and contact your supplier. (photocopy and fill out this form)

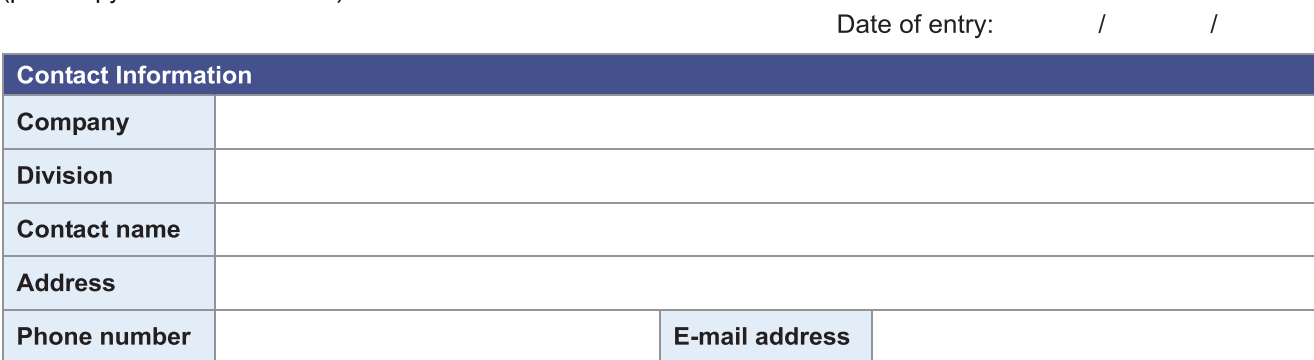

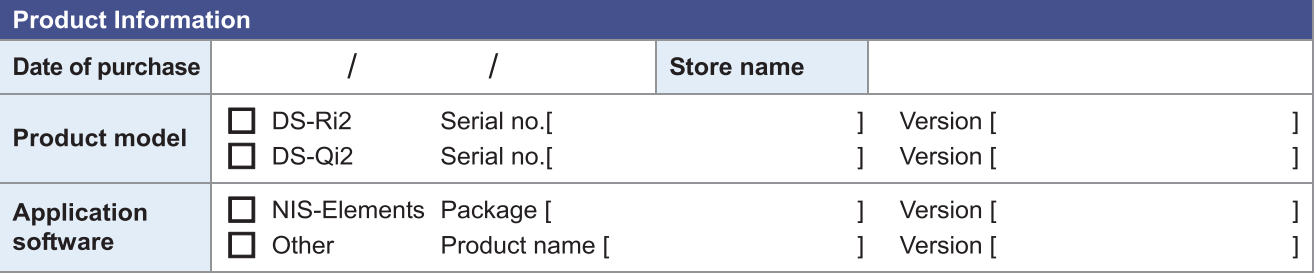

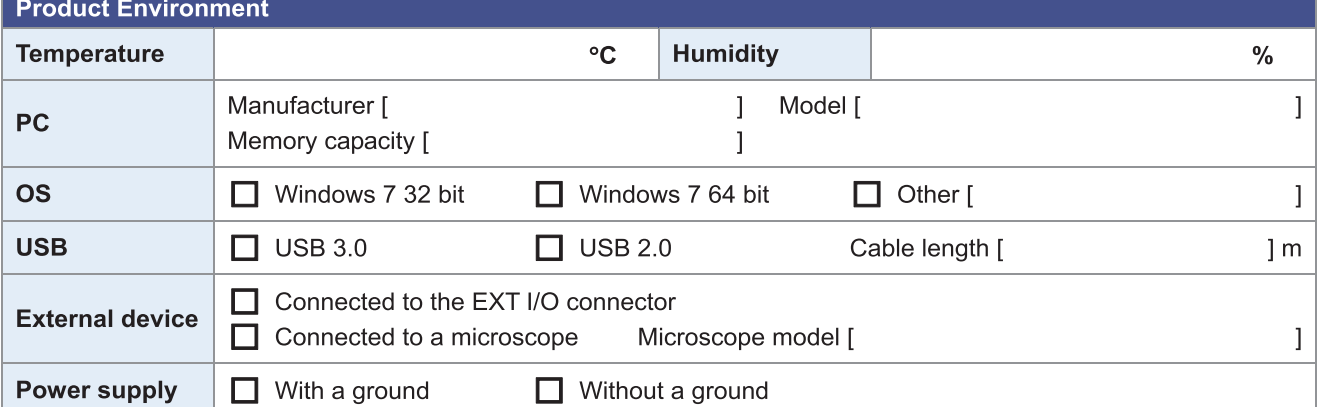

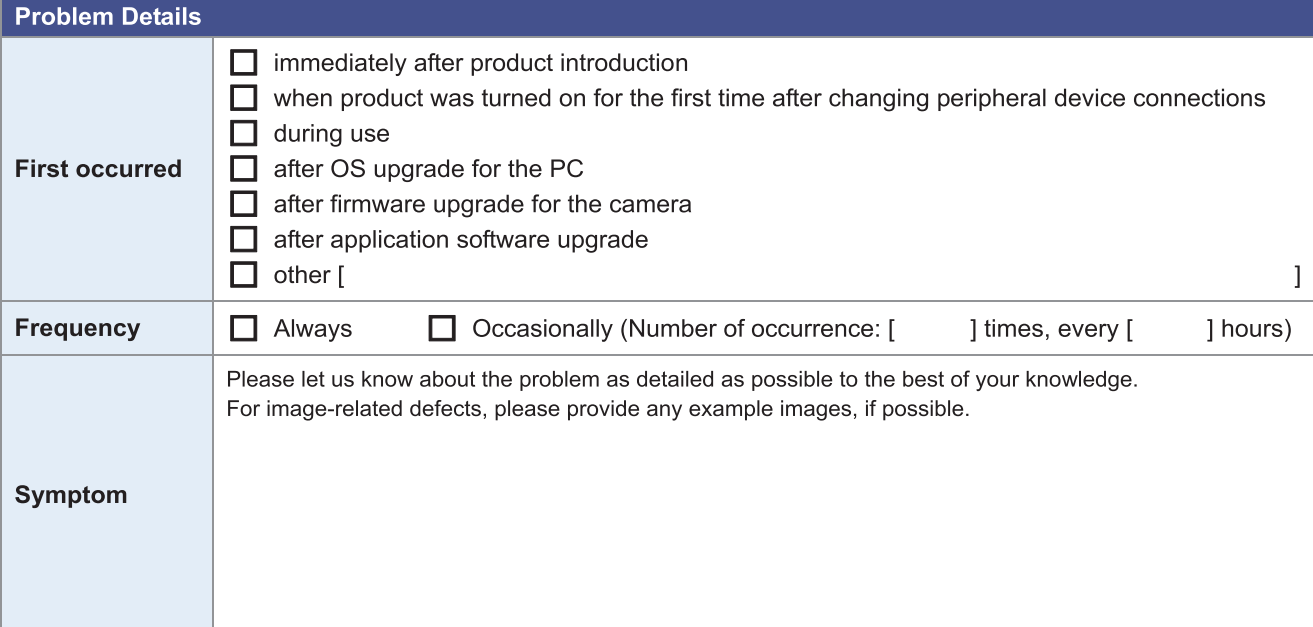

## <span id="page-28-1"></span><span id="page-28-0"></span>**7.1** 7.1 **Microscope Camera DS-Ri2**

**7** 

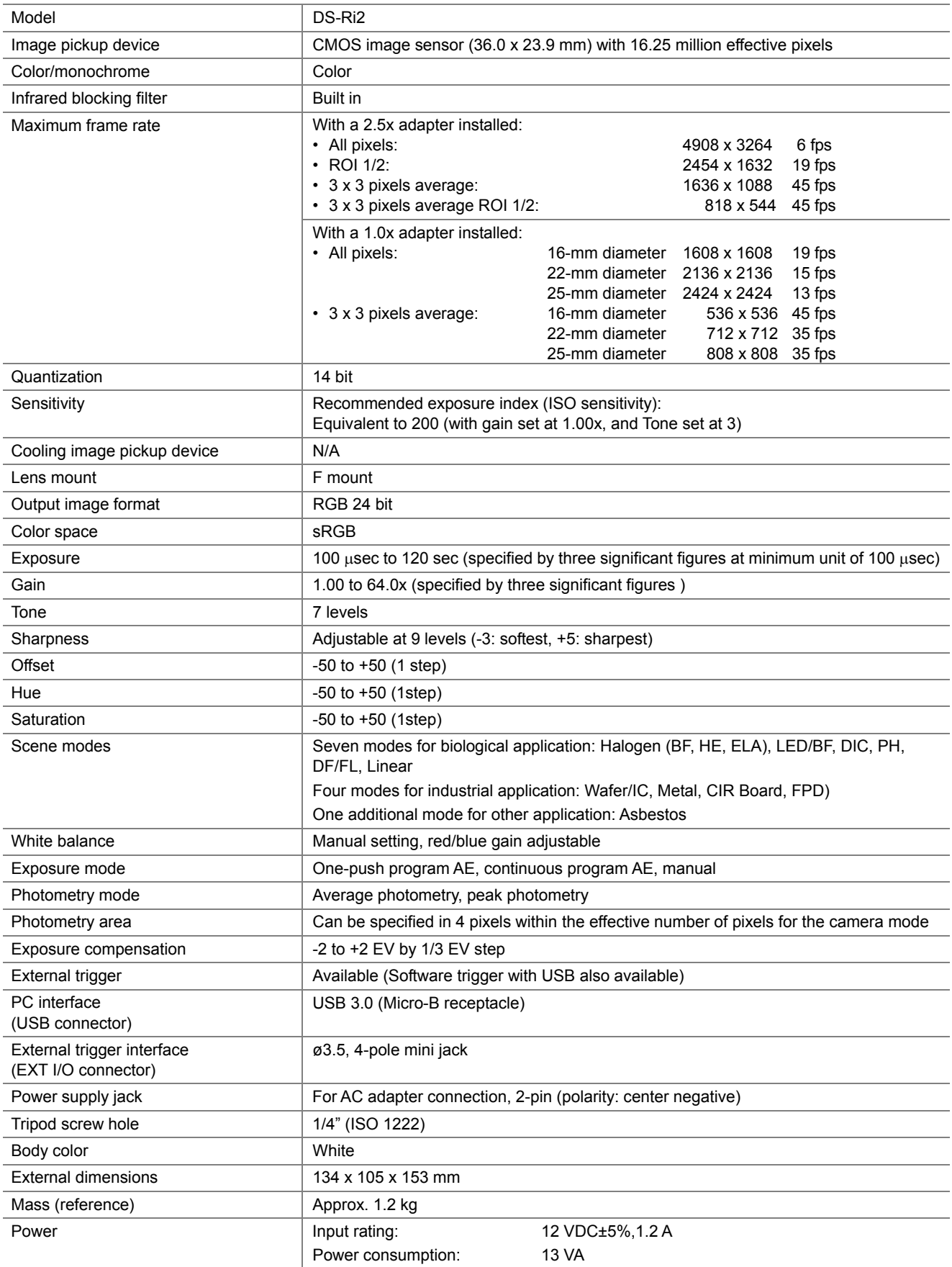

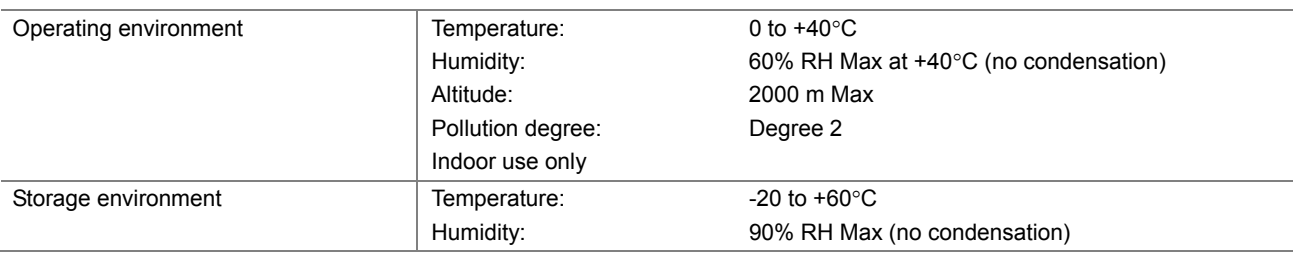

## <span id="page-29-0"></span>**7.2** 7.2 **Monochrome Microscope Camera DS-Qi2**

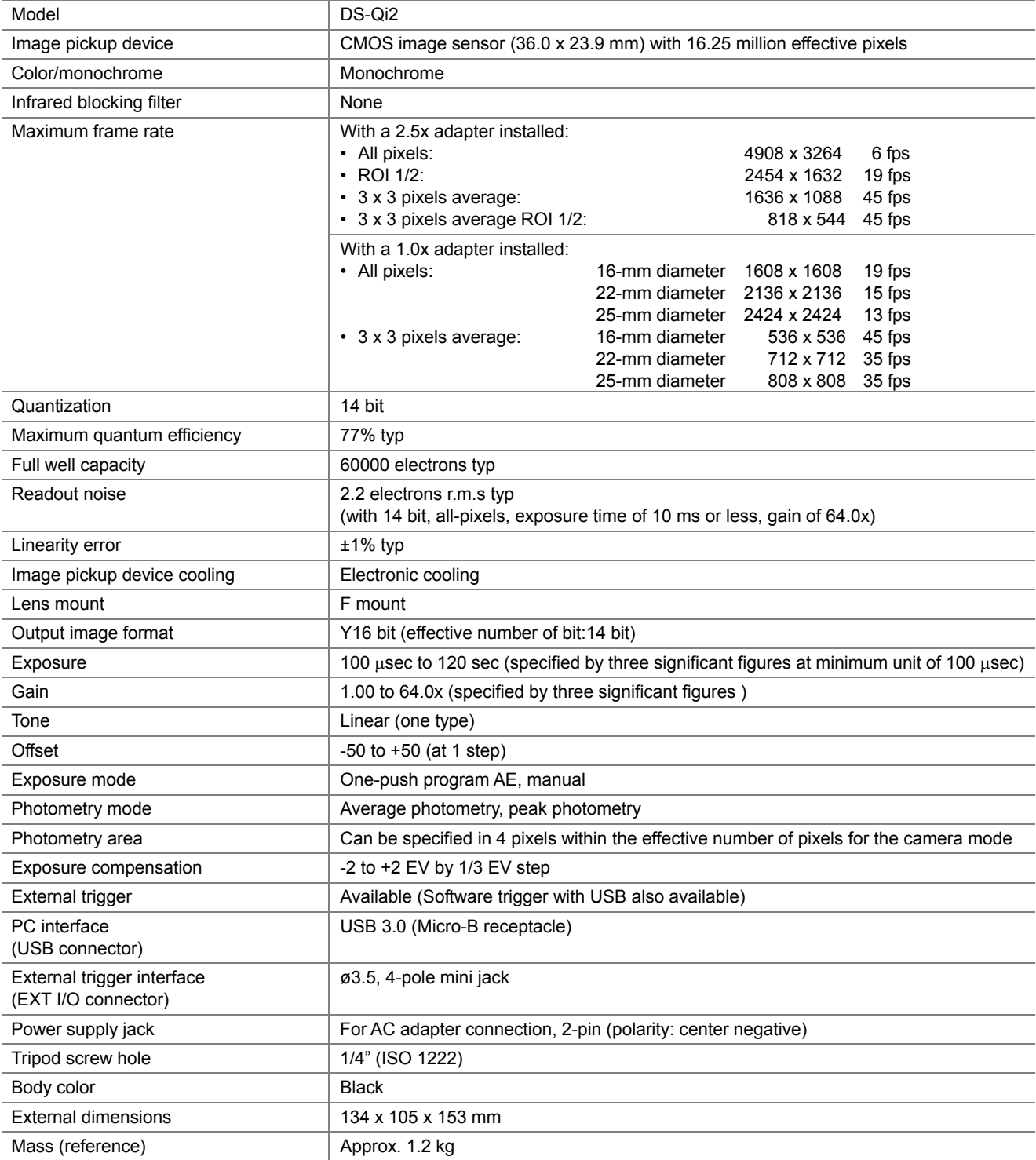

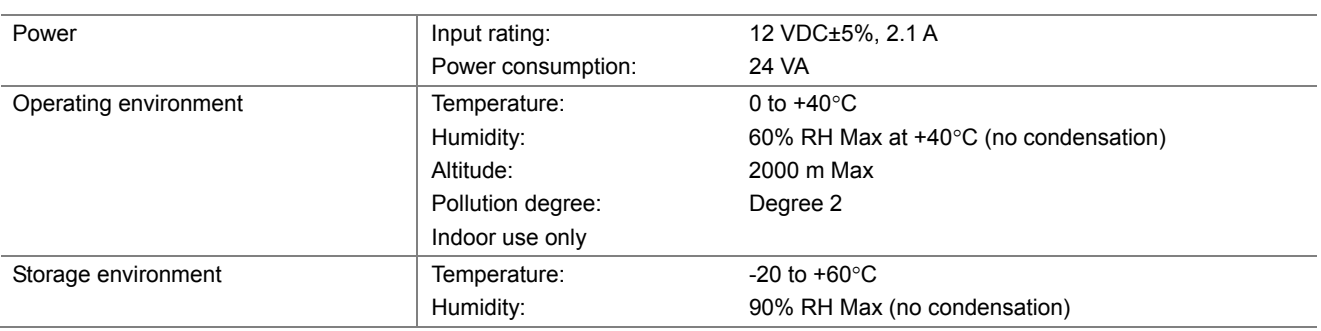

<span id="page-30-0"></span>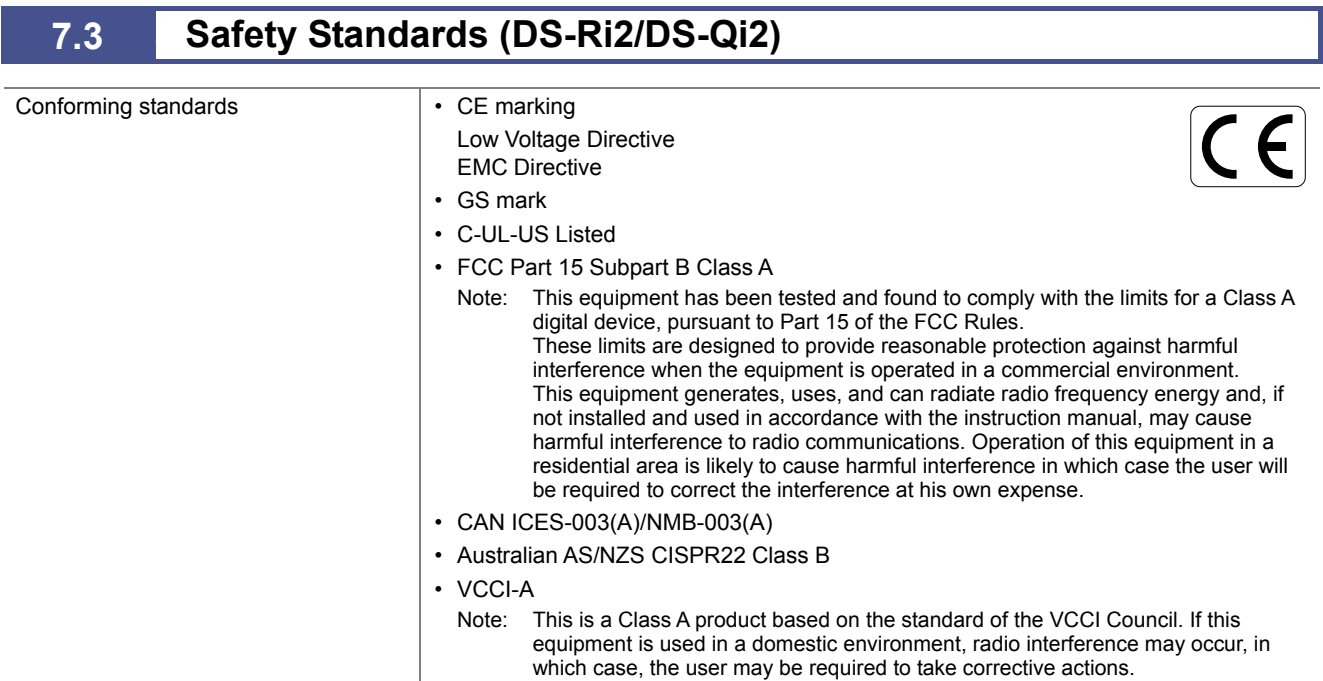

## <span id="page-31-0"></span>**7.4** 7.4 **AC Adapter**

#### **FSP040-RHAN2**

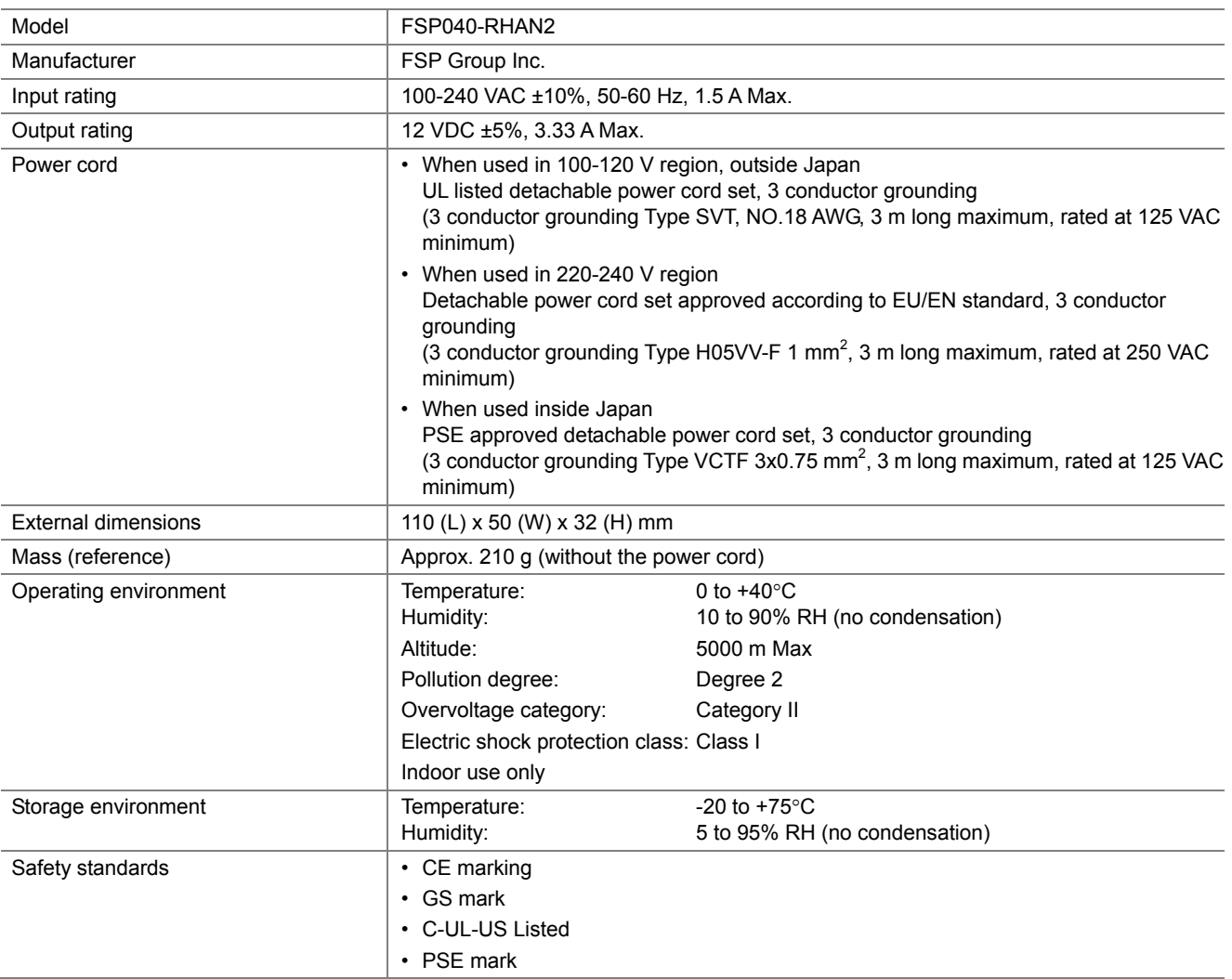

#### **EA1050E-120**

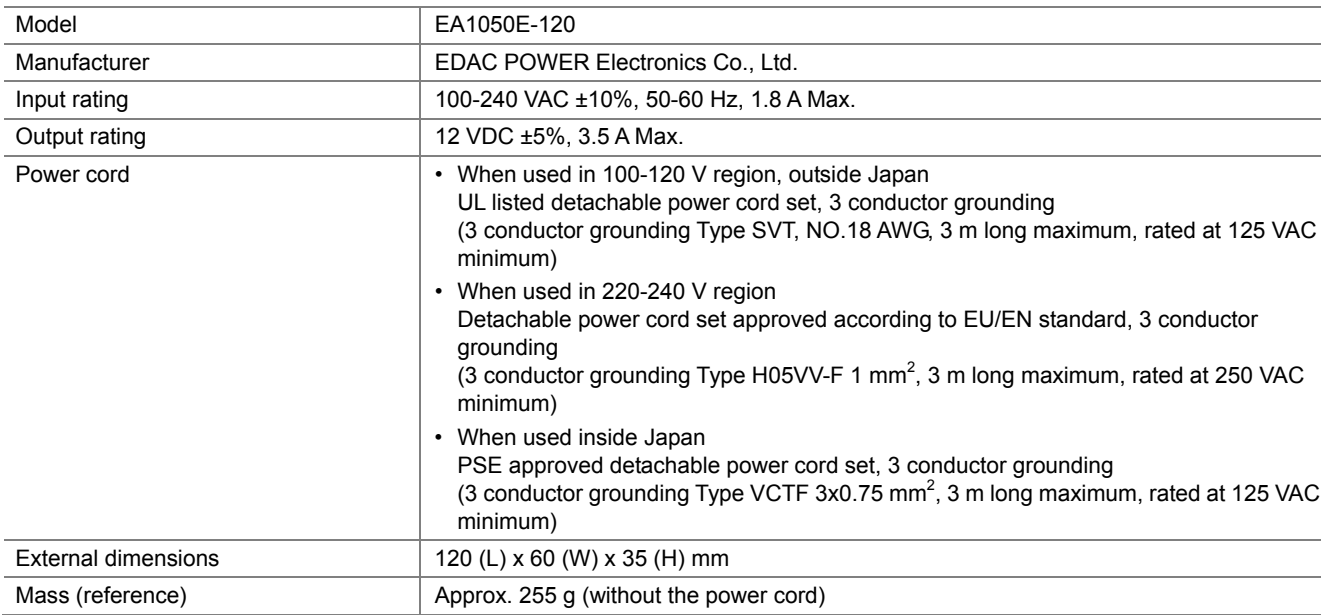

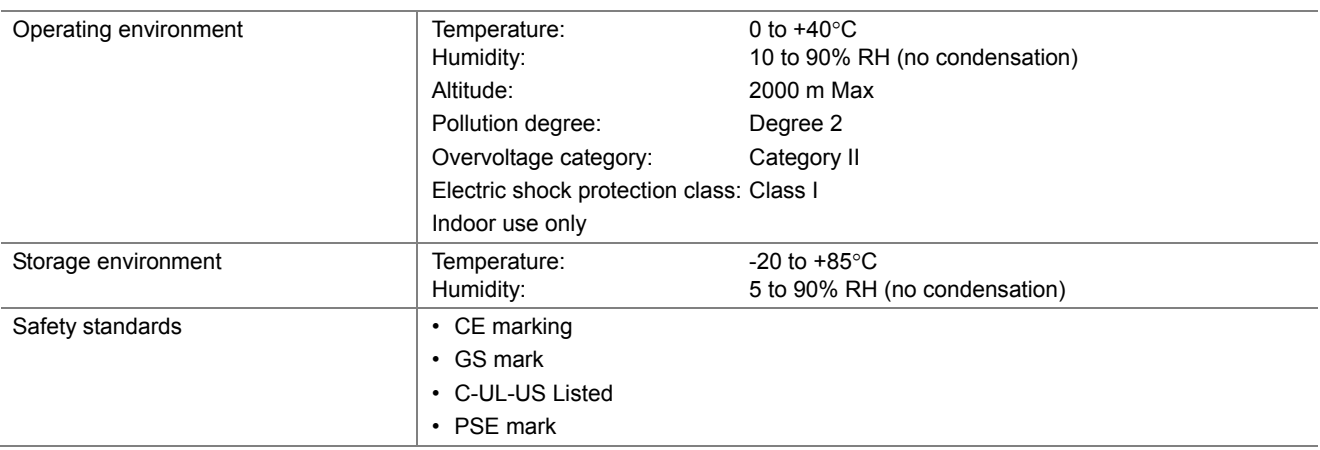